## IBM Business Process Manager Express **Version 8.5.5**

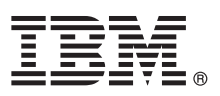

# **Schnelleinstieg**

*Erste Schritte bei der Installation und Konfiguration von IBM Business Process Manager Express V8.5.5*

**Landessprachliche Version:** Wenn Sie diesen Leitfaden für den Schnelleinstieg in anderen Sprachen abrufen möchten, drucken Sie die PDF-Datei in Ihrer Sprache auf der CD für den Schnelleinstieg aus.

## **Produktübersicht**

IBM<sup>®</sup> Business Process Manager Express (BPM) ist eine umfassende Plattform für das Geschäftsprozessmanagement, die Ihnen dabei hilft, Ihre Geschäftsprozesse zu verwalten. BPM umfasst Tools und Laufzeitumgebungen, die Sie dabei unterstützen, Geschäftsprozesse auszuführen, zu überwachen und zu optimieren.

## **1 Schritt 1: Auf die Software und die Dokumentation zugreifen**

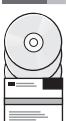

Wenn Sie das Produkt von IBM Passport Advantage heruntergeladen haben, führen Sie die Anweisungen im [Downloaddokument](http://www.ibm.com/support/docview.wss?uid=swg24037161) [\(http://www.ibm.com/support/docview.wss?uid=swg24037161\)](http://www.ibm.com/support/docview.wss?uid=swg24037161).

Dieses Produktangebot umfasst die folgenden Komponenten:

- v CD für den Schnelleinstieg
- v IBM BPM Express V8.5.5, einschließlich IBM Installation Manager V1.7.2, IBM WebSphere Application Server Network Deployment V8.5.5.2 und IBM DB2 Express Edition V10.1
- IBM Tivoli Directory Server V6.3
- IBM Tivoli Access Manager for e-Business V6.1.1

Informationen zu Produktkomponenten und verfügbaren Konfigurationen sowie Installationsanweisungen finden Sie in der Dokumentation zu [IBM BPM V8.5.5](http://www.ibm.com/support/knowledgecenter/SSFPJS_8.5.5/) [\(http://www.ibm.com/support/knowledgecenter/SSFPJS\\_8.5.5/\)](http://www.ibm.com/support/knowledgecenter/SSFPJS_8.5.5/).

Die vollständige Dokumentation finden Sie in der [IBM Business Process Manager-Bibliothek](http://www.ibm.com/software/integration/business-process-manager/library/documentation) [\(http://www.ibm.com/software/integration/business-process-manager/library/documentation\)](http://www.ibm.com/software/integration/business-process-manager/library/documentation).

## **2 Schritt 2: Hardware- und Systemkonfiguration bewerten**

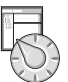

Sie können IBM BPM in vielen verschiedenen Konfigurationen einsetzen. Weitere Informationen enthält das Thema *IBM Business Process Manager planen* in der [IBM BPM V8.5.5-Dokumentation](http://www.ibm.com/support/knowledgecenter/SSFPJS_8.5.5/) [\(http://www.ibm.com/support/knowledgecenter/](http://www.ibm.com/support/knowledgecenter/SSFPJS_8.5.5/) [SSFPJS\\_8.5.5/\)](http://www.ibm.com/support/knowledgecenter/SSFPJS_8.5.5/). Lesen Sie die Produktlizenz und stellen Sie sicher, dass Sie über die erforderlichen Berechtigungen für Ihre Topologie verfügen. Machen Sie sich außerdem mit den Nutzungsbeschränkungen für alle Softwarekomponenten im Lieferumfang des Produkts vertraut.

Informationen zu den Systemvoraussetzungen finden Sie in [IBM Business Process Manager Express - Detaillierte](http://www.ibm.com/support/docview.wss?uid=swg27023008) [Systemvoraussetzungen](http://www.ibm.com/support/docview.wss?uid=swg27023008) [\(http://www.ibm.com/support/docview.wss?uid=swg27023008\)](http://www.ibm.com/support/docview.wss?uid=swg27023008).

#### **3 Schritt 3: Installationsarchitektur prüfen**

In der folgenden Abbildung werden die Komponenten von IBM BPM Express angezeigt, die auf der gleichen Maschine in einer allgemeinen Topologie installiert sind, die als eigenständige Konfiguration bezeichnet wird.

Im Zentrum befindet sich das IBM Process Center, in dem alle Entwicklungsaktivitäten auftreten. Die Authoring-Tools, die Administrationskonsolen und die Process Server zum Testen, zum Staging und zur Produktion sind mit dem Process Center verbunden.

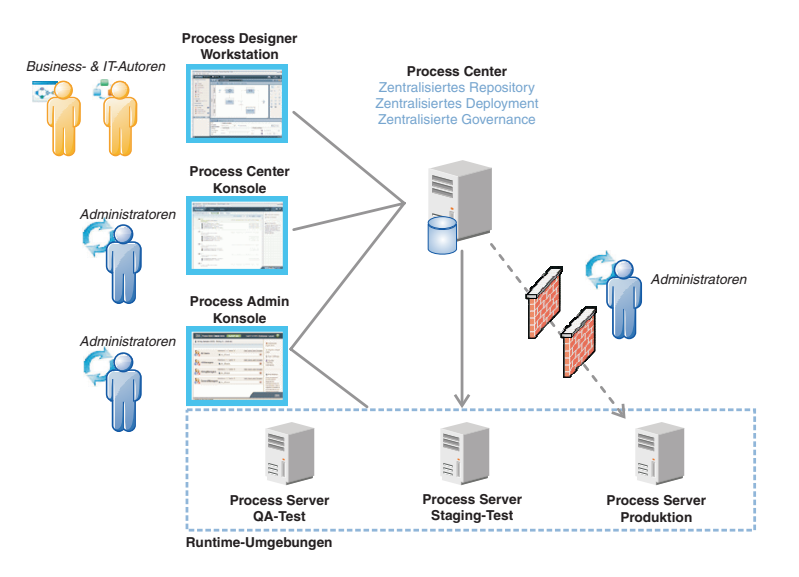

Weitere Informationen zu den Komponenten und den Interaktionen bei den Benutzerrollen finden Sie in der Dokumentation zu [IBM BPM V8.5.5](http://www.ibm.com/support/knowledgecenter/SSFPJS_8.5.5/) [\(http://www.ibm.com/support/knowledgecenter/SSFPJS\\_8.5.5/\)](http://www.ibm.com/support/knowledgecenter/SSFPJS_8.5.5/).

#### **4 Schritt 4: IBM Business Process Manager Express installieren**

Um eine eigenständige Topologie unter Verwendung der DB2 Express Edition-Datenbank zu erstellen, führen Sie die folgenden Schritte für eine Standardinstallation aus:

- 1. Besorgen Sie sich die komprimierten Dateien von den DVDs oder den heruntergeladenen Images, und extrahieren Sie dann alle Dateien aus den komprimierten Dateien in der gleichen Position auf Ihrer Festplatte. Sie werden möglicherweise dazu aufgefordert, Verzeichnisse zu überschreiben.
- 2. Starten Sie die Launchpad-Datei, und wählen Sie im Launchpad **Installationsprogramm für Standardinstallation ausführen** aus.
- 3. Wählen Sie **Process Center installieren** oder **Process Server installieren** aus, und klicken Sie auf **Weiter**.
- 4. Prüfen Sie die Informationen in der nächsten Anzeige (einschließlich der Installationsposition) und klicken Sie auf **Weiter**.
- 5. Installieren Sie eine eingebettete DB2 Express Edition--Datenbank. Wenn DB2 bereits installiert ist, werden Sie aufgefordert, das Produkt mit einer bestehenden Datenbank zu installieren. Klicken Sie auf **Weiter**.
- 6. Lesen Sie die Lizenzvereinbarung und akzeptieren Sie sie. Klicken Sie anschließend auf **Software installieren**, um den Installationsvorgang zu starten. Während die Software installiert wird, können Sie Informationen zur Installation anzeigen und ausdrucken.

Nach Abschluss der Installation wird die Konsole für den Schnelleinstieg automatisch gestartet.

Ausführliche Installationsschritte enthält das Thema *IBM Business Process Manager Express installieren und konfigurieren* in der Dokumentation zu [IBM BPM V8.5.5](http://www.ibm.com/support/knowledgecenter/SSFPJS_8.5.5/) [\(http://www.ibm.com/support/knowledgecenter/SSFPJS\\_8.5.5/\)](http://www.ibm.com/support/knowledgecenter/SSFPJS_8.5.5/).

#### **Weiterführende Informationen**

- **?** Weitere Ressourcen sind über die folgenden Links verfügbar:
- v [IBM Education Assistant](http://publib.boulder.ibm.com/infocenter/ieduasst/v1r1m0/) [\(http://publib.boulder.ibm.com/infocenter/ieduasst/v1r1m0/\)](http://publib.boulder.ibm.com/infocenter/ieduasst/v1r1m0/)
- [WebSphere Application Server Network Deployment-Dokumentation](http://www.ibm.com/support/knowledgecenter/SSAW57_8.5.5/as_ditamaps/was855_welcome_ndmp.html) [\(http://www.ibm.com/support/knowledgecenter/SSAW57\\_8.5.5/as\\_ditamaps/was855\\_welcome\\_ndmp.html\)](http://www.ibm.com/support/knowledgecenter/SSAW57_8.5.5/as_ditamaps/was855_welcome_ndmp.html)
- v [Support-Informationen](http://www.ibm.com/support/entry/portal/Overview/Software/WebSphere/IBM_Business_Process_Manager_Express) [\(http://www.ibm.com/support/entry/portal/Overview/Software/WebSphere/](http://www.ibm.com/support/entry/portal/Overview/Software/WebSphere/IBM_Business_Process_Manager_Express) [IBM\\_Business\\_Process\\_Manager\\_Express\)](http://www.ibm.com/support/entry/portal/Overview/Software/WebSphere/IBM_Business_Process_Manager_Express)

IBM Business Process Manager Express V8.5.5 Licensed Materials - Property of IBM. © Copyright IBM Corp. 2000, 2014. Copyright IBM Deutschland GmbH 2000, 2014. Alle Rechte vorbehalten<br>IBM das IBM Logo ibm.com<sup>®</sup>. DB2. Passp

IBM, dass volloch ist in die in die Data Ibm. Sowert Holmes and WebSphere sind Marken der International Business Machines Corporation in den USA und/oder anderen Ländern. Weitere Produkt- oder<br>P. DB2, Passport Advantage, T Servicenamen können Marken von IBM oder anderen Herstellern sein. Eine aktuelle Liste der IBM Marken finden Sie auf der Webseite ["Copyright and trademark information"](http://www.ibm.com/legal/copytrade.shtml) [\(www.ibm.com/legal/copytrade.shtml\)](http://www.ibm.com/legal/copytrade.shtml).

Teilenummer: CF458ML

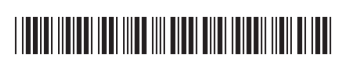